## **Grundlagen Excel**

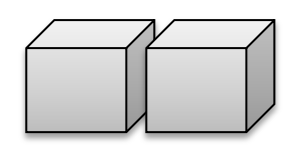

- 1. Öffnen Sie die Tabelle "grund2.xlsx".
- 2. Tragen Sie die im Text genannten Werte in die Tabelle ein.
- 3. Wie würden Sie die Berechnung im Taschenrechner eingeben? Notieren Sie hier:

4. Setzen Sie diese Berechnung unter Verwendung von Zellenadressen in C11 um

- 5. In welchem Bereich können Sie in die Seitenansicht wechseln? (2 Möglichkeiten)
- 6. Wechseln Sie zur Seitenansicht.
- 7. Wechseln Sie nun in die Kopfzeile. (Diese besteht aus drei Abschnitten: Links, Mitte, Rechts)
- 8. Im linken Bereich soll das aktuelle Datum automatisch erscheinen (Symbol Kalenderblatt)
- 9. In den mittleren Bereich tragen Sie Ihren Namen ein.
- 10. In den rechten Bereich tragen Sie die Uhrzeit ein (Symbol Analoguhr)
- 11. Wechseln Sie zum Menüband "Seitenlayout" und machen Sie bei den Blattoptionen je ein Häkchen bei der Option "Drucken". Was ändert sich in der Seitenvorschau?

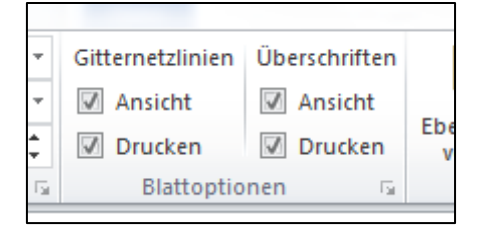

12. Drucken Sie anschließen aus.